# Polo del Conocimiento

**Pol. Con. (Edición núm. 20) Vol. 3, No 6 Junio 2018, pp. 126-145 ISSN: 2550 - 682X DOI: 10.23857/casedelpo.2018.3.6.junio.126--145**

Recepción: 28 / 03 / 2018 Aceptación: 17 / 05 / 2018 Publicación: 05 / 06 / 2018

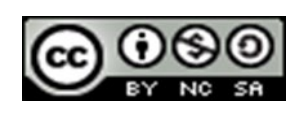

Ciencias de la educación

Artículo Científico

# *AR-BOOK como estrategia de aprendizaje del razonamiento espacial en educación media*

*AR-BOOK as a strategy for learning spatial reasoning in secondary education*

*AR-BOOK como estratégia de aprendizado do razonamiento espacial en educación media*

> Carlos A. Guayta-Sailema<sup>I</sup> [asescompu\\_carlos@hotmail.com](mailto:asescompu_carlos@hotmail.com) Ricardo P. Medina-Chicaiza<sup>II</sup> [ricardopmedina@uta.edu.ec](mailto:ricardopmedina@uta.edu.ec) [pmedina@pucesa.edu.ec](mailto:pmedina@pucesa.edu.ec) Galo M. López-Sevilla<sup>III</sup> [glopez@pucesa.edu.ec](mailto:glopez@pucesa.edu.ec) José M. Balseca-Manzano<sup>IV</sup> [jbalseca@pucesa.edu.ec](mailto:jbalseca@pucesa.edu.ec)

#### Correspondencia: [asescompu\\_carlos@hotmail.com](mailto:asescompu_carlos@hotmail.com)

<sup>I</sup> Magister en Tecnología de la Información y Multimedia Educativa, Licenciado en Sistemas Computacionales, Docente de la Unidad Educativa Bolívar, Ambato, Ecuador.

<sup>II</sup> Magister en Tecnología de la Información y Multimedia Educativa, Ingeniero de Sistemas y Computación, Docente de la Pontificia Universidad Católica del Ecuador y Universidad Técnica de Ambato, Ambato, Ecuador.

III Magister en Informática, Diploma Superior en Gerencia Informática, Ingeniero en Sistemas, Docente de la Pontificia Universidad Católica del Ecuador, Ambato, Ecuador.

<sup>IV</sup> Magister en Gerencia Informática con Mención en Desarrollo de Software y Redes, Diploma Superior en Gerencia Informática, Diploma Superior en Tecnologías para la Gestión y Práctica Docente, Ingeniero de Sistemas y Computación, Docente de la Pontificia Universidad Católica del Ecuador, Ambato, Ecuador.

#### **Resumen**

El objetivo de la presente investigación, es desarrollar una herramienta didáctica en forma de libro basado en realidad aumentada (RA) AR-BOOK, que se ajuste al entrenamiento de habilidades de razonamiento espacial, mediante el empleo de herramientas como SketchUp 2016 y Aumentaty Author. La muestra se conformó por 58 estudiantes y 2 docentes de matemáticas de bachillerato de la Provincia de Tungurahua-Ecuador. Se investigó por medio de entrevistas a los docentes y encuestas a los estudiantes, la situación actual sobre conocimientos de los AR-BOOK, capacidades técnicas y tecnológicas, implementación e incorporación de dicha herramienta. En los resultados, se diseñan los objetos necesarios para su integración en un AR-BOOK. Finalmente, como conclusiones a través de esta herramienta se incentiva el desarrollo de habilidades espaciales en todos los estudiantes del tercer año de bachillerato general unificado, que desean continuar su formación académica a nivel superior, mediante la utilización correcta de material didáctico creado para este fin, empleando herramientas tecnológicas de fácil utilización.

**Palabras clave:** AR-BOOK; razonamiento espacial; realidad aumentada; proceso enseñanza aprendizaje.

# **Abstract**

The objective of the present research is to develop a didactic tool in the form of a book based on augmented reality (AR) AR-BOOK, which is adapted to the training of spatial reasoning skills, using tools such as SketchUp 2016 and Aumentaty Author. The sample consisted of 58 students and 2 high school mathematics teachers from the Province of Tungurahua-Ecuador. It was investigated through interviews with teachers and student surveys, the current state of knowledge about AR-BOOK, technical and technological capacities, implementation and incorporation of this tool. In the results, the necessary objects are designed for their integration in an AR-BOOK. Finally, as a result of this tool, the development of spatial skills is encouraged in all students of the third year of unified general baccalaureate, who wish to continue their academic education at a higher level, through the correct use of didactic material created for this purpose, using technological tools of easy use.

**Keywords:** AR-BOOK; spatial reasoning; augmented reality; teaching learning process.

#### **Resumo**

O objetivo do presente inquérito, é desenvolver uma ferramenta didática em forma de livro baseado na realidade aumentada (RA) AR-LIVRO, que se ajusta ao treinamento de habilidades de razonamiento espacial, mediante o empleo de ferramentas como SketchUp 2016 y Aumentaty Author. A série se conforma por 58 estudiantes e 2 docentes de matemáticas de bachillerato da Provincia de Tungurahua-Equador. Se investigue por media de entrevistas a docentes e encuestas a estudiosos, a situação real sobre os conteúdos do AR-BOOK, as técnicas técnicas e tecnológicas, a implementação e a incorporação de dicha herramienta. En los results, se diseñan los objects necesarios para su integación en un AR-BOOK. Finalmente, como as conclusões deste estudo são incentivadas para o desenvolvimento de competências espaciais em todos os estudantes do ciclo de vida do bachillerato geral unificado, que exigem continuar a sua formação académica a nível superior, mediante a utilização correcta do material didáctico creado para este fin, empleando herramientas tecnológicas de fácil utilização.

**Palavras chave:** AR-BOOK; razonamiento espacial; realidad aumentada; proceso enseñanza aprendizaje.

#### **Introducción**

En los últimos 10 años, los avances en tecnología son notorios para todos los seres humanos, la misma sociedad contemporánea es testigo de la vertiginosa ascendencia de estos avances. En ese sentido, de acuerdo a Parker & Fitzgerald (2018), señala que 1 de cada 10 compañías líderes latinoamericanas orientadas al consumidor, experimentará con realidad aumentada o virtual y cuya adopción superará los 30 millones de personas a finales de 2018, pues las regiones con un crecimiento más rápido en este periodo serán: Canadá (145,2 %), Europa Central y del Este (133,5%), Europa Occidental (121,2%) y Estados Unidos con un (120,5%). Además, el Ministerio de Educación del Estado ecuatoriano a través del programa Ser Bachiller, el cual, es un examen de 160 preguntas sobre áreas de dominio matemático, lingüístico, científico, social y capacidad abstracta, para el periodo 2016-2017, al menos el 75,8% del total de evaluados a nivel nacional erró las preguntas relacionadas con geometría dentro de la evaluación y el 53% de los evaluados en el Cantón Ambato presentaron errores en estas evaluaciones. Por tanto, la realidad aumentada es una herramienta que no solo se puede aplicar en empresas sino también, en el

ámbito educativo, puesto que el estudiante necesita diferentes materiales de aprendizaje para motivarlos y desarrollar sus habilidades.

Cabe destacar que, la realidad aumentada (RA) de acuerdo a Gil y otros (2014), comprende aquella tecnología capaz de complementar la percepción e interacción con el mundo real, que brinda al usuario un escenario real aumentado. Para Espinosa (2015), es una tecnología que superpone a una imagen real obtenida a través de una pantalla de imágenes, modelos 3D u otro tipo de informaciones generados por ordenador. No obstante, esta tecnología no solo se centra en la adición de imágenes computarizadas a los videos captados de la realidad, sino que también, puede incluir la reproducción de audios y el despliegue de información sobre los objetos reales que conforman el video (Moralejo, 2014). Hay que diferenciar entre la Realidad Virtual (RV) y la Realidad Aumentada (RA), puesto que la RV hace uso de entornos tridimensionales 3D totalmente inmersivos para el usuario sin interacción; mientras que la RA sólo usa una superposición de información virtual sobre imágenes del mundo real, especialmente vídeo (Caiza-Infante, Robayo-Jácome, & Medina-Chicaiza, 2016). El autor Abdulmuslih (2012), manifiesta cuatro pasos esenciales para la generación de la realidad aumentada: captura e identificación de la escena, combinación de elementos reales con los simulados y finalmente la proyección de la nueva escena con realidad aumentada. Por lo cual, la realidad aumentada se convierte en una herramienta que permite atraer a los estudiantes con recursos llamativos e innovadores.

Por su parte, el reconocimiento del escenario puede obtenerse por medio de dos vías principales, la visual, y a través del GPS, el reconocimiento visual implica la utilización de los llamados "marcadores", que son señales visuales detectadas por el sistema que genera la RA, captados por la cámara y el sistema los interpreta como desencadenantes del efecto programado, los puntos físicos o bordes, reconocidos por el sistema dentro de los marcadores, son empleados por el sistema para procesar la posición del dispositivo y la orientación de este, con lo cual se genera eficazmente la proyección de la RA (Abdulmuslih, 2012; Moralejo, 2014). En contraste, con el método de reconocimiento mediante GPS, se basa en el empleo de la capacidad de geo posicionamiento de los teléfonos móviles, al utilizar la cámara del dispositivo a través de la aplicación de RA, esta envía las coordenadas y la posición real del teléfono a un servidor, el cual, regresa al dispositivo la información necesaria para generar el efecto de RA (Abdulmuslih, 2012;

Moralejo, 2014). Así, en esta investigación se utilizó el reconocimiento visual para desarrollar una herramienta didáctica que permita al estudiante a través de RA generar habilidades espaciales y destrezas para reconocer objetos geométricos mediante el reconocimiento de sus lados.

Del mismo modo, la RA no solo se queda en los dispositivos móviles y el desarrollo de la tecnología asociada a esta, además de una mejor funcionalidad en cuanto a las potencialidades de dicha tecnología, han logrado que la RA llegue a los libros. Estos son conocidos como AR-BOOK (Libros de Realidad Aumentada, según se traduce del inglés), en los mismos, se combinan elementos desencadenadores de realidad virtual con textos impresos, generándose de esta combinación de elementos una experiencia única y propia de este tipo de libros de texto, los cuales, pueden ser físicos, o estar disponibles en alguna plataforma en "la nube", disponibles para que cualquier persona pueda descargarlos, imprimirlos y utilizarlos (Gazcón, 2015). Este tipo de herramienta para la lectura tuvo sus orígenes en el llamado "MagicBook" desarrollado por Billinghurst, Kato, & Poupyrev (2001), este libro se orientó en enriquecer de manera visual el contenido de los libros a través de la RA. Además, el objeto que principalmente persiguen los desarrolladores de libros de RA es la de generar experiencias atractivas del usuario que pueden enriquecer la lectura por medio de la adición de elementos dentro del texto que desencadenen los eventos programados de RA, así la interacción más sencilla se corresponde a la manipulación del libro real, en el cual, tras girar el mismo o al inclinar las páginas se logra una interacción con los elementos programados en los marcadores incluidos (Clark & Dünser, 2012). Considerándose primordial la utilización de los AR-BOOK en el ambiente educativo, puesto que apoya el proceso de enseñanza y permite que los estudiantes aprendan de forma interactiva.

Similarmente, la educación, mediante el empleo de libros enriquecidos con elementos de RA estimula el entrenamiento de habilidades espaciales de los estudiantes, manteniéndose una actitud receptiva a este tipo de libros de texto (Gutiérrez, 2010). También, son un apoyo en la variedad de enfoques pedagógicos sustentados, en el constructivismo, el aprendizaje contextual, el aprendizaje basado en juegos y el investigativo (Johnson, 2010; Cabero, Llorente, & Gutiérrez, 2017). Así, en la enseñanza de la geometría se ha direccionado en revisar los procesos cognitivos que los estudiantes desarrollan en el aprendizaje de los sistemas geométricos, en el cual se destaca los procesos de visualización, construcción y razonamiento de lo aprendido y estima (Duval, 2001); y permite una mayor interacción usuario-computadora lo que motiva mucho más a

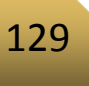

los estudiantes (Ibili & Sahin, 2015). Por consiguiente, la RA en la educación es una herramienta que potencializa los conocimientos y habilidades espaciales en los estudiantes, ya que la visualización de los elementos son la clave en el éxito de estos estudios. También apoya en el rendimiento académico y el nivel de sus interacciones, puesto que el estudiante se activa, motiva y proporcione mejoras espaciales significativas.

Cabe agregar que, la inteligencia se define como una habilidad o talento, que posee como meta la adaptación al entorno y que está restringida al cerebro (Fuster, 2016). Mientras que la habilidad espacial por su parte, es considerada como un componente clave de la inteligencia (Fuster, 2016), al punto que es medida en muchos de los test que se encargan de medir estos parámetros en las personas. El término aptitud no es similar a capacidad ni a habilidad espacial, el primero de los términos hace alusión al potencial de cada persona para lograr visualizar formas y dimensiones, por su parte, la habilidad es la capacidad adquirida por medio de la práctica, mientras que la capacidad es la habilidad para integrar tanto a la habilidad como la capacidad (Gutierrez, Saorín, Contero, Alcaniz, Lopez, & Ortega, 2010). Entonces, la capacidad espacial presume la conjunción de la aptitud, así como también de la habilidad de manipular mentalmente objetos en un espacio tridimensional, así como también las destrezas para reconocer objetos geométricos mediante el reconocimiento de sus lados (Fuster, 2016). En consecuencia, la RA permite que los estudiantes manipulen los objetos en un espacio 3D, y apoya en el desarrollo de sus destrezas, habilidades y capacidades espaciales.

De lo anterior se desprende que, para lograr la combinación del entorno virtual y real de manera interactiva para el usuario, deben trabajar en conjunto tres subsistemas básicos: el de visualización, posicionamiento, e interacción (Carracedo & Méndez, 2012). Los sistemas de visualización o dispositivos de salida, se componen del o los sistemas de dispositivos que permiten al usuario visualizar la realidad con la adición del entorno virtual y pueden ser: lentes, cascos con gafas o teléfonos inteligentes, donde se mezclan ambas realidades (Gil, y otros, 2014). Los sistemas de posicionamiento, corresponden a una serie de software y hardware combinados, que, en ocasiones, son el mismo gadget donde se captura y visualiza la realidad, como los teléfonos móviles que capturan la imagen real del entorno, ubican geográficamente y procesan la información virtual (Carracedo & Méndez, 2012; Gil, y otros, 2014). Los elementos de interacción corresponden con el hardware (por ejemplo, guantes o mandos, e incluso el mismo

dispositivo móvil), o software (programación de las aplicaciones empleadas en el sistema de integración de las realidades "Reales y Virtuales", y se destinan a que el usuario pueda manipular la información virtual presentada. Por ello, estos tres subsistemas se deben considerar en el desarrollo de un AR-BOOK para generar una integración óptima entre el entorno virtual y real.

En este contexto, la RA avanza como una tecnología emergente de gran importancia a nivel educativo, este avance, fue predicho ya con antelación por (Billinghurst M., 2002), este considero que dicha tecnología tendría gran relevancia en el campo educativo. En donde, interviene el constructivismo al permitir que el estudiante descubra, busque y genere conocimientos por sí mismo (Antolín, 2010); sin olvidar lo que mencionó Vygotsky, que el conocimiento se genera con bases más sólidas tras la interacción activa de los individuos relacionados con el desarrollo de alguna isla de conocimientos (Salas & Flora, 2011; Aguilar, 2016). Razón por la cual, el proceso de enseñanza aprendizaje (PEA) se apoya en la realidad aumentada, ya que el estudiante tiene la posibilidad de asimilar información particular, además de generar una matriz de conocimientos, aptitudes tecnológicas asociadas con el empoderamiento de este y su aplicación (Aguilar, 2016); ayudando a los estudiantes a mejorar su estilo de aprendizaje y pueden experimentar su aprendizaje de forma más efectiva y autónoma (Villacrés, Zea, Vaccaro, & Avalos, 2017). En consecuencia, el estudiante genera destrezas necesarias que conjuntamente con sus capacidades teóricas, las convierte en habilidades prácticas aumentado el compromiso y la motivación del estudiante hacia el aprendizaje.

Con base en lo referido con anterioridad, se observa que la RA implica una interconexión directa entre el estudiante y la realidad que se le presenta, en especial la interacción que se genera entre este y el objeto virtual, al cual se le suma la guiatura del docente, tanto en el tema tecnológico como en el relativo al conocimiento que se proyecta con esta herramienta. Su valor reside en la utilización de realidad aumentada para atenuar las dificultades que poseen los estudiantes en adquirir conocimientos de Matemáticas, puesto que existe falencias en esta asignatura, especialmente en razonamiento lógico, para identificar una secuencia de gráficos y figuras geométricas. Por ello, el objetivo de esta investigación es desarrollar una herramienta didáctica en forma de libro de realidad aumentada (RA) AR-BOOK, que apoye el estudio espacial al ofrecer la oportunidad al estudiante de interaccionar con objetos 3D sobre un plano físico. Además, constituye un elemento motivador en los estudiantes, quienes se verían atraídos por lo novedoso

del sistema, desarrollarían sus habilidades y destrezas espaciales, tendrían la oportunidad de, a bajo costo, llevar las cesiones de estudios a sus hogares o a cualquier otro sitio donde puedan acceder a una PC con el respectivo software de visualización.

#### **Estado del arte**

Cabe destacar, que se han realizado una serie de investigaciones relacionadas a los AR-BOOK como estrategia de aprendizaje, entre los que se destacan:

El trabajo realizado por (Gutiérrez, 2010), quien propone del desarrollo de materiales didácticos totalmente prácticos basados en contenidos de ingeniería gráfica, al mismo tiempo realizar herramientas para conseguir mediante cortos entrenamientos, no sólo desarrollar la habilidad espacial en los estudiantes de ingenierías sino también favorecer el aprendizaje de los sistemas de representación gráfica. Su propuesta está enfocada simplemente para estudiantes de ingeniería y diseño gráfico mediante la aplicación de test espaciales, y posteriormente realizar una recopilación, clasificación y selección de ejercicios de expresión gráfica, en el trabajo investigativo se propone realizar y crear secuencias de figuras y gráficos geométricos enfocados a estudiantes del nivel secundario con la finalidad de que desarrollen su capacidad espacial, mediante la aplicación de ejercicios utilizando herramientas Web.

Adicionalmente, (Torres, 2011), en su trabajo de investigación, realidad aumentada y Patrimonio Cultural: nuevas perspectivas para el conocimiento y la difusión del objeto cultural, manifiesta que mediante la utilización de Realidad Aumentada se puede dar a conocer desde otra perspectiva el Patrimonio Cultural, que a lo largo de las investigaciones se han realizado, obteniendo resultados satisfactorios durante su difusión. Se evidencia en este estudio, que se utilizó un sistema diseñado para realizar visitas guiadas mediante el uso de dispositivos portátiles tales como ordenador portátil, tablet, computadora personal (PC) y ayudante personal digital (PDA), las mismas que permiten y tienen la posibilidad de ver sobre las ruinas de los edificios la reconstrucción virtual en 3D de los mismos junto a información adicional de audio y texto, además observar la correspondencia con los restos arqueológicos que se conservan en la actualidad.

Una investigación realizada en 2016, propone un proceso centrado en la exploración de figuras a través de la realidad aumentada, con dispositivos, trabajo en grupo y trabajo centrado en el arte

de los pueblos prerromanos, se evidencia que la utilización de los marcadores se lo realiza en forma aislada lo cual el estudiante no tiene una secuencia ordenada de visualización; en el trabajo investigativo que se propone, es la creación de un AR-BOOK donde los marcadores tendrán una secuencia organizada de acuerdo a los temas a tratar (Cózar & Sáez, 2016).

En los trabajos citados, no se puede evidenciar la existencia de herramientas tecnológicas en el ámbito educativo a nivel secundario, que apoyen a los estudiantes durante el proceso enseñanza aprendizaje a mejorar las capacidades que tienen en lo relacionado al razonamiento espacial. La propuesta del presente trabajo de investigación es utilizar la Realidad Aumentada en el campo educativo con la finalidad de mejorar el razonamiento espacial en los estudiantes del tercer año de bachillerato mediante la utilización de software que permita editar, diseñar y ejecutar gráficos e imágenes de forma consecutiva.

# **Metodología**

El presente estudio, al ser de tipo experimental, describe cuantitativamente las situaciones o condiciones que caracterizan el actual estado de los factores relacionados directamente con el proceso de enseñanza y aprendizaje de los estudiantes de bachillerato de la Provincia de Tungurahua-Ecuador, esto por medio de la aplicación de entrevistas estructuradas a docentes de la materia de Matemáticas del ciclo de bachillerato, aquí se evalúa su opinión sobre las dificultades para generar los conocimientos de habilidad espacial. De igual forma, se escogieron al azar 58 estudiantes de tercer año de bachillerato, quienes participaron en una encuesta de diez preguntas en la que manifestaban su opinión con respecto al proceso de enseñanza de razonamiento espacial.

Además, se incluye el planteamiento teórico relacionado con los distintos referentes sobre realidad aumentada en razón de ofrecer una conceptualización adecuada de los términos que se van a usar para la fundamentación de la propuesta; por otro lado se definieron metodológicamente distintas etapas a seguir en el desarrollo de los elementos digitales que se emplearán en el diseño de la propuesta de libro de realidad aumentada, en donde se emplearon dos software gratuitos y disponibles en internet para desarrollar los elementos necesarios para la implementación del AR-BOOK propuesto. Para la creación de los elementos 3D se realizaron a través del software disponible en línea SketchUp 2016, la asociación entre figura y marcador se

realizó por medio del software Aumentaty Author, logrando culminar e integrar una serie de elementos digitales y físicos que dieron origen al libro propuesto y de esta manera aplicarlo como estrategia didáctica en busca de la mejora del proceso de enseñanza aprendizaje del área de razonamiento espacial.

# **Resultados**

Los resultados se presentan atendiendo dos grades momentos del estudio, uno de evaluación inicial a los profesores y estudiantes y otro relacionado al proceso metodológico del desarrollo de una herramienta didáctica en forma de libro de realidad aumentada (RA) AR-BOOK, que apoye el estudio espacial al ofrecer la oportunidad al estudiante de interaccionar con objetos 3D sobre un plano físico.

### **1. Evaluación inicial a los profesores y estudiantes**

La aplicación de las encuestas a los alumnos y profesores del plantel educativo, arrojó como resultado que existe de parte de una gran proporción de los alumnos evaluados, una alta predisposición a captar los conocimientos impartidos en las clases de matemáticas relacionadas con el razonamiento espacial, a pesar que están conscientes de la utilidad que puede tener para su futuro profesional el lograr captar la mayor cantidad de conocimientos posibles de esta materia.

Así mismo, a pesar de la cercanía manifiesta de muchos por los videojuegos y los entornos virtuales, muy pocos son los que realmente conocen las características de la realidad aumentada, muy a pesar que a diario están en contacto con esta, sobre todo en las redes sociales. Además, tampoco conocen los conceptos asociados con el tema de razonamiento espacial, y su relación con la realidad aumentada.

Las preguntas relacionadas con conocer las capacidades de acceso a las herramientas tecnológicas necesarias para el uso de la realidad aumentada, se encontró que la gran mayoría posee o tiene acceso a dispositivos móviles con sistema Android y acceso a internet por esta vía (teléfono celular), pero, en proporción inversa, podían acceder a computadoras con internet y cámara web. Este resultado muestra la tendencia de uso que de manera más común podría tener un libro de realidad virtual como el propuesto

Lo anteriormente mostrado, en particular se hace más contundente al conocer que el acceso a computadoras con cámara web e internet desde el aula de clases, es posible, pero en extremo limitado. Como se aprecia de las encuestas, la mayor limitación para el uso del libro de realidad aumentada con un computador es que independientemente de la posibilidad de acceso a esos equipos, casi las tres cuartas partes de los evaluados no cuentan con una cámara Web, lo cual es determinante para este fin.

#### **2. Herramienta didáctica en forma de libro de realidad aumentada (RA) AR-BOOK**

De acuerdo a (Silvestre 2000) considera a los procedimientos metodológicos al complemento de los métodos de enseñanza utilizados, constituyen las diferentes herramientas que permiten al docente alcanzar los objetivos planteados, mediante la creación de diferentes actividades. En ese sentido se plantea las siguientes etapas:

#### • **Selección y elaboración de gráficos en 2D**

Durante la primera etapa, se diseñó los diferentes gráficos geométricos en 2D, que en lo posterior con la ayuda del software adecuado convertirlo en 3D (SketchUp 2016), de esta manera poder visualizarlo desde diferentes ángulos el producto final.

#### • **Construcción de elementos en 3D**

La realización de los ejercicios se fundamentó en la creación de gráficos geométricos, la imagen en 3D creada en principio fue una imagen sencilla sin muchas aristas o bordes, que al ser manipulada con el Software SketchUp 2016, no presentaban complejos procesos para diferenciar sus lados. Por tanto, después que la imagen fue creada, se seleccionó una vista que pudiera ser interesante en la inclusión del ejercicio. Esta vista fue representada en 2D e incluida a cada ejercicio. A medida que se avanzaban en la creación de ejercicios de identificación, se diseñaron gráficos geométricos en 3D más complejas, por lo tanto, las representaciones en 2D de las vistas seleccionadas para la inclusión en los ejercicios también fue variando en complejidad.

#### • **Preparación de marcadores**

Aunque en la actualidad existe la posibilidad de adjuntar cualquier imagen digital como marcador para libros de RA, en este caso se optó por emplear la manera más sencilla, se utilizaron los

marcadores que el programa Aumentaty Author, que posee por defecto, es decir, no se creó ningún marcador, sino que solo se asignó a cada imagen 3D un marcador preexistente en el programa. Esto se realizó solo seleccionando un marcador y arrastrándolo a la imagen 3D a la que se quería asociar.

#### • **Integración de marcadores**

La integración de los elementos del libro de realidad aumentada, únicamente es la asociación de la imagen 3D al marcador. El diseño físico del libro implico la asociación en una única página por ejercicio de la imagen 2D de cada ejercicio, el marcador correspondiente y el enunciado del ejercicio en cuestión.

#### • **Diseño de los objetos en 3D y su integración en un AR-BOOK**

Los elementos tridimensionales empleados en el diseño de la propuesta de AR-BOOK, fueron elaborados a través de dos herramientas digitales, estos softwares se encuentran disponibles en la página Web de los fabricantes para que todo usuario interesado pueda acceder a ellos.

Para crear el libro de realidad aumentada, se procedió a descargar la versión de uso educativo del software SketchUp 2016. Este es un software de modelado 3D basado en caras, los objetos pueden ser concebidos y plasmados en la ventana principal por medio de las herramientas básicas de diseño y necesita de requisitos mínimos recomendados para su correcta instalación y funcionamiento en un computador en cualquiera de sus versiones existentes: 1.- 2+ GHz de procesador; 2.- 8+ GB de RAM; 3.- 700MB de espacio disponible en el disco duro; 5.- una tarjeta gráfica 3D con un mínimo de 1GB de memoria dedicada y que permita la aceleración por hardware.

Para la presente investigación se utilizó la versión de uso educativo, misma que cuenta con funciones básicas y necesarias para el desarrollo de las diferentes actividades a realizar y que tiene relación con el ámbito educativo a nivel básico y bachillerato. Y después de diseñados los elementos a incluir en el libro, estos fueron guardados bajo a la extensión \*.skp para su posterior visualización o manipulación cuando sea necesario. Adicionalmente, cada uno de estos archivos fue exportado para trabajar con el software de integración de las imágenes en 3D con los

respectivos marcadores bajo el formato \*.3ds, el cual, es uno de los que varios que pueden ser reconocidos por dicho software.

#### **2.2. Integración de los objetos 3D diseñados con los marcadores y su publicación web**

La siguiente etapa de la elaboración de la propuesta se basó en la integración de los elementos 3d diseñados con los marcadores correspondientes, que se realizó a través del software Aumentaty Author, el cual es posible descargar de manera gratuita en la web del fabricante del mismo y permite relacionar una imagen diseñada en formato \*.3ds con alguno de los marcadores prestablecidos, o con cualquier otra imagen que el usuario decida al momento de ejecutar el proceso (ver Figura 1).

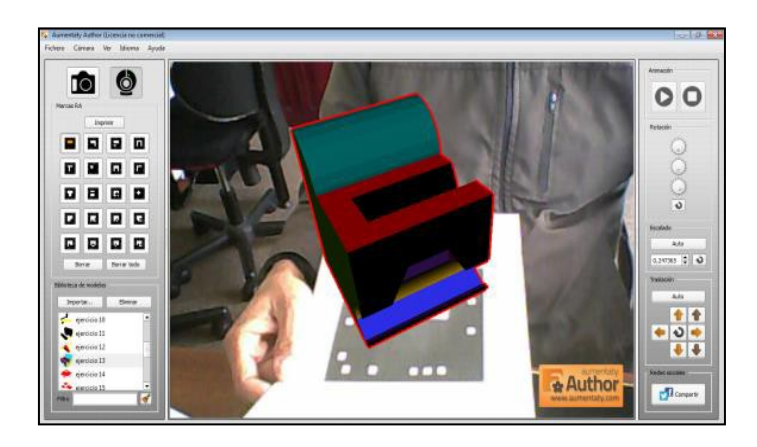

*Figura 1.* Integración de los gráficos 3D diseñadas para cada ejercicio con los marcadores Fuente: elaboración propia a partir de la herramienta SketchUp 2016 y Aumentaty2018

El procedimiento a continuación, se realizó mediante la siguiente secuencia de pasos:

• Carga de los ficheros en formato \*.3ds mediante el botón de importar ubicado en la sección de biblioteca de modelos (figura 2), este botón abre una ventana de las diversas carpetas del computador y debe navegarse hasta donde previamente las imágenes de interés han sido guardadas. Se selecciona una por una o todas a la vez e inmediatamente quedan disponibles en el software.

• Se enciende la cámara web mediante el botón correspondiente, ya que permite que sea reconocido por el software el marcador a el cual fue asociada cada figura 3D.

• Impresión de los marcadores, si bien el programa permite asociar cualquier imagen como marcador, por practicidad fueron empleados los precargados en el programa. Para imprimir cada marcador, se hace clip sobre el seleccionado y luego sobre el botón de imprimir, inmediatamente se abre un archivo en formato PDF con el marcador seleccionado y este puede entonces proceder a imprimirse.

• Asociación del gráfico en 3D con el marcador, para lo cual se hace clic sobre el nombre del elemento en 3D que previamente fue importado, sin dejar de hacer clic sobre el nombre del fichero, este debe arrastrarse hacia la imagen del marcador al que se quiera asociar. Cabe agregar que, un marcador que no se ha empleado se encuentra de color blanco y negro, pero cuando se asocia correctamente una imagen 3D a un marcador tiene coloración amarilla (figura 3).

• Adecuación de la imagen 3D al marcador, después de cargada la imagen esta debe ser ajustada al marcador, en la mayoría de los casos, la primera visualización no se encuentra centrada con el marcador seleccionado. Para solucionar esto, se emplean las herramientas para mover el objeto 3D hasta que quede centrada en el marcador o se puede redimensionar para que tenga un tamaño adecuado (figura 4).

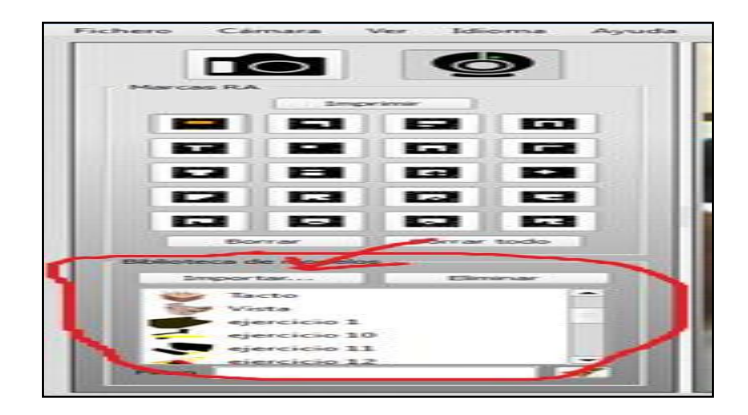

*Figura 2.* Modelos 3D diseñados con SketchUp 2016 Fuente: elaboración propia a partir de la herramienta SketchUp 2016 y Aumentaty 2018

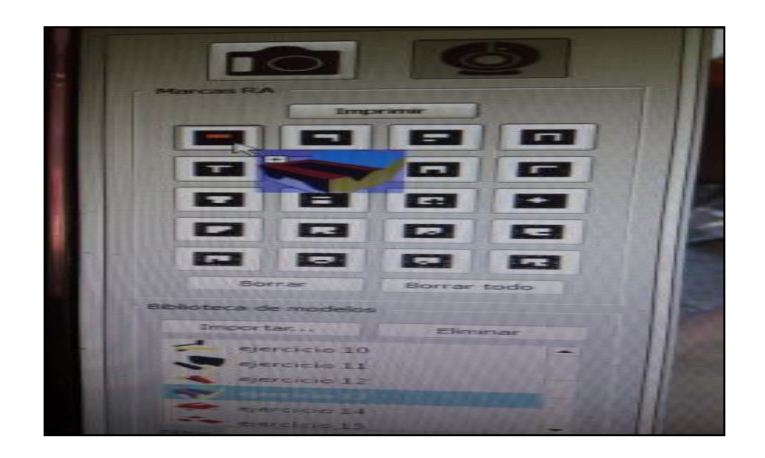

*Figura 3.* Asociación de un elemento 3D con un marcador

Fuente: elaboración propia a partir de la herramienta SketchUp 2016 y Aumentaty 2018

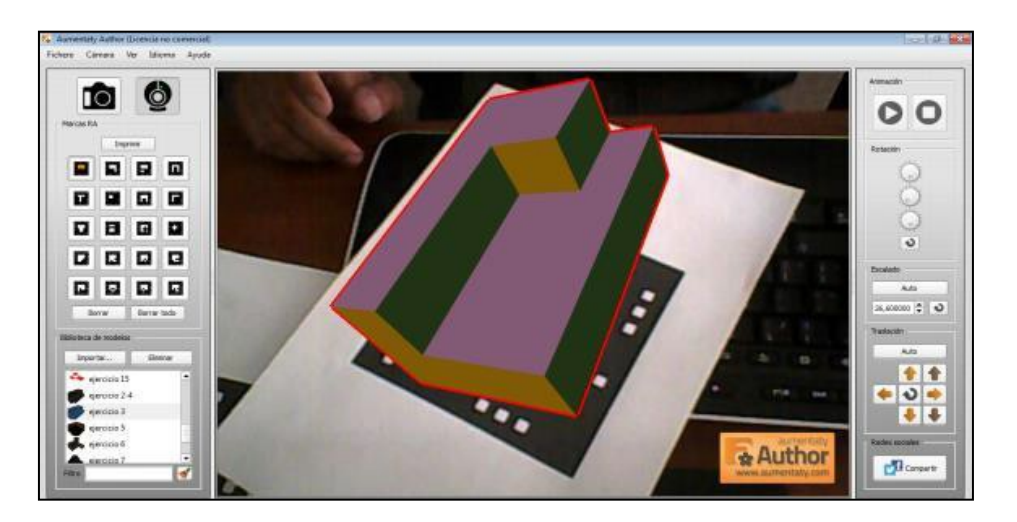

*Figura 4.* Imagen ajustada, lista para cargar al servidor Web Fuente: elaboración propia a partir de la herramienta SketchUp 2016 y Aumentaty 2018

El proceso antes descrito se repitió con cada imagen 3D que conformaría libro de realidad aumentada propuesto. Cada imagen se asoció a un marcador en específico. Al final, se procedió a guardar todo el fichero en un archivo con extensión \*aty2, el cual es empleado por el programa Aumentaty Author para poder ser luego visualizado mediante el empleo del complemento de software descargable para smarphone o PC llamado Aumentaty Viewer, estos se encuentran de manera gratuita desde las Web del fabricante.

139

El último paso, corresponde a la carga del fichero creado para que esté disponible al público en general, esto se realiza ingresando a la pestaña "Fichero", ubicada en la parte superior izquierda de la ventana del programa, se selecciona "Exportar", y luego se escoge para que sistema operativo (PC o Para dispositivos móviles) quiere ser cargado. Para poder cargar el fichero debe generarse una suscripción en la Web; [www.aumentaty.com, c](http://www.aumentaty.com/)on los datos de usuario creados es posible acceder definitivamente a la carga del fichero.

# **2.3.Diseño de los ejercicios de razonamiento espacial incluidos en la propuesta de AR-BOOK**

Los ejercicios se plantearon de manera que el usuario avance de manera ininterrumpida en su ejecución, los mismos están dispuestos de manera que el primer ejercicio se corresponde con el de más fácil ejecución y que se relacionó con una figura geométrica sencilla, hasta llegar a el ejercicio número 15, que se asocia con una figura geométrica compuesta de mayor complejidad. Están diseñados para que el usuario, identifique la vista que se muestra en el ejercicio, para esto, debe emplear el marcador que se suministra junto al ejercicio, y al girar este, logre identificar a cuál de las vistas indicadas corresponde.

#### **2.4.Sitio Web – Acceso a Información**

La información necesaria que es utilizada en el blog del presente proyecto de investigación se encuentra en la siguiente dirección web: [www.calinchos.blogspot.com. D](http://www.calinchos.blogspot.com/)espués, se hace clic en SKETCHUP – AUMENTALITY, y se accederá a la pantalla de descargas, donde le mostrará las diferentes opciones de descargar. Para ello, se descargará en formato \*.skp, el mismo que se puede abrir en SketchUp 2016 y también se descargará los marcadores que fueron seleccionados para cada gráfico.

#### **2.5.Desarrollo de los elementos que componen el AR-BOOK**

Se desarrollaron 15 ejercicios para los estudiantes, de los cuales de seleccionaron los ejercicios 1, 5 y 15, que se muestran en el cuadro 1 en donde constan los elementos generados para el AR-BOOK, imagen en 2D, elemento generado en 3D y marcador asociado a la imagen.

*Cuadro 1.* Resumen de elementos generados en la creación del AR-BOOK

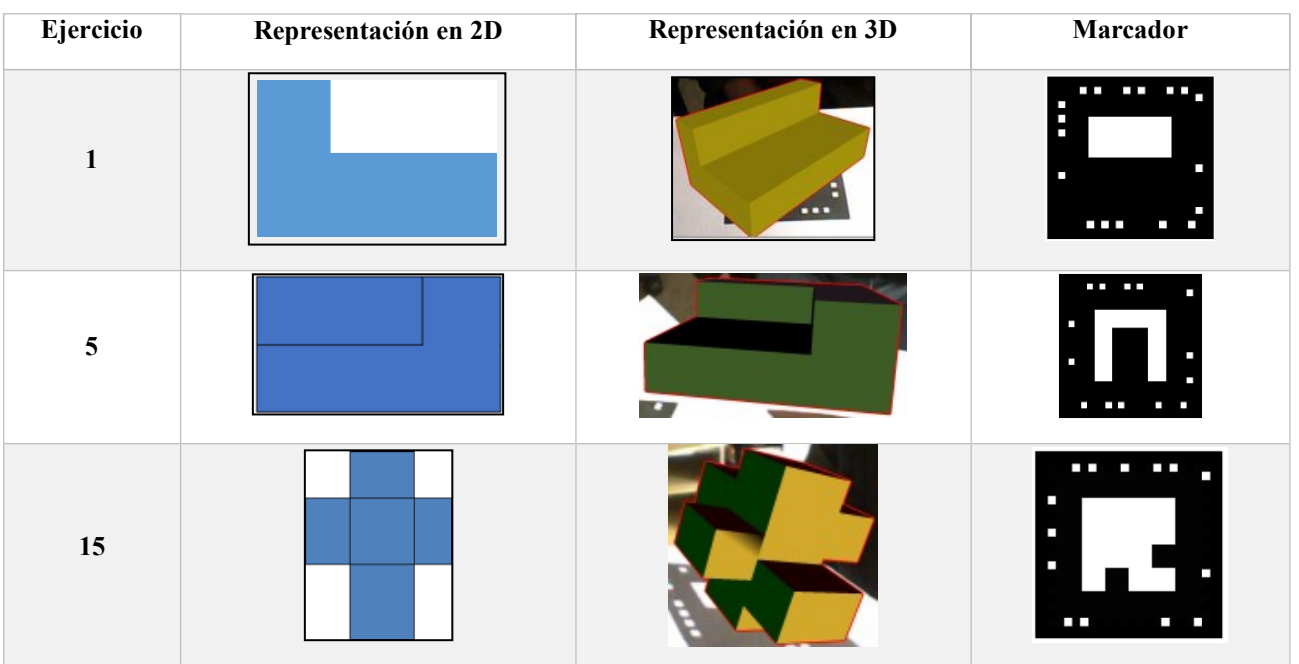

Fuente: elaboración propia

#### **2.6.Puesta en marcha del AR-BOOK**

Luego del diseño del AR-BOOK, se realizó una prueba diagnóstica de su empleo. Para esto. Se procedió a imprimir 11 ejemplares del AR-BOOK, y se les entrego uno a 10 estudiantes y al profesor del turno. Para lo cual se definió varios parámetros: atención en clases, utilidad y facilidad de uso.

*Cuadro 2.* Resultados de la valoración de la experiencia de uso del libro de RA.

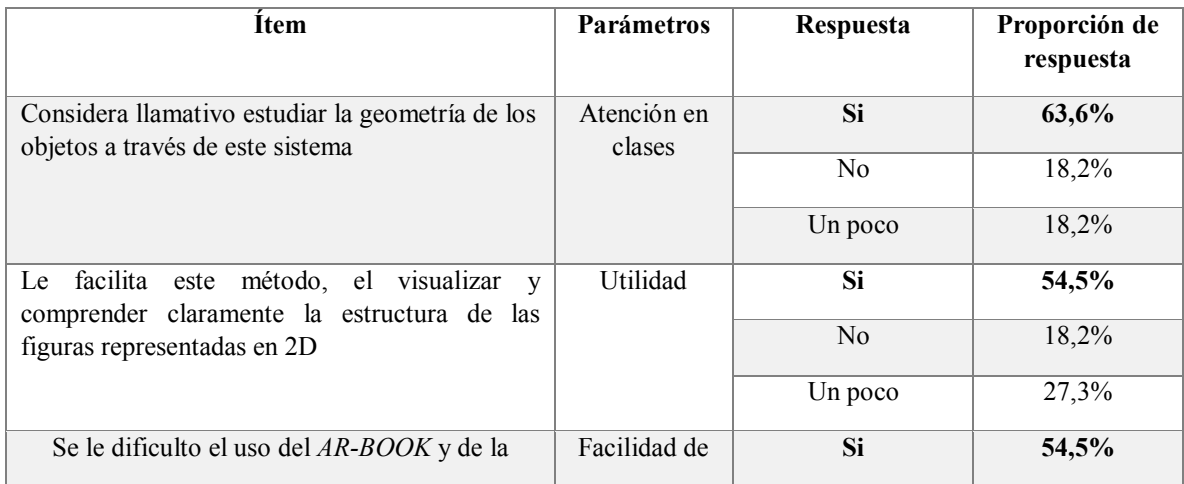

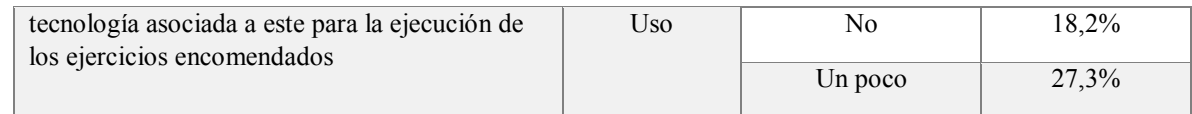

Fuente: elaboración propia

La interpretación de este resultado indica que el grupo de evaluados, entre los que se encuentra el profesor de la materia, valoran de manera positiva el empleo de esta herramienta, esta valoración fue similar en las tres dimensiones abordadas, sin embargo, una proporciona relativamente alta de estos consideran que su uso y su aporte es todavía mejorable. En parte, tras recabar presencialmente las impresiones de los evaluados, se puede decir que la influencia a seleccionar respuestas totalmente satisfactorias, se debe principalmente al desconocimiento de la tecnología asociada y de los requerimientos necesarios para implementarse, principalmente la necesidad de poseer una computadora accesible que cuente con internet y cámara web.

# **Conclusiones**

La revisión bibliográfica asociada al empleo de tecnologías como las propuestas en este estudio, mostro el auge importante que tienen actualmente la realidad aumentada en nuestras vidas, en donde, se ha insertado paulatinamente en entornos que son muy accesibles para muchas personas, como es el caso de las redes sociales, en estos, es donde en la actualidad presentan su mayor expansión, sin embargo, se observó también que aunque existen iniciativas en la implementación pedagógica de la realidad aumentada, está todavía no se encuentra tan expandida, se requiere de más esfuerzos divulgativos e investigativos para sustentar e incorporar esta herramienta en los procesos diarios de aprendizaje en general.

El nivel actual real de aprendizaje de razonamiento espacial en el bachillerato, es limitado, con los datos con los cuales se cuenta actualmente dificulta ofrecer una valoración real y certera de este dado que la información específica solo se podría limitar a la apreciación de los profesores con respecto al desempeño de sus alumnos en el tema objeto. Sin embargo, una extrapolación de los resultados obtenidos de la última prueba "Ser bachiller" realizada en el país, muestra que los estudiantes en general del bachillerato son poco aceptables.

Por medio de las herramientas gratuitas disponibles en la red, fue posible el diseño e implementación de una propuesta de libro de realidad aumentada. Se logró culminar e integrar una serie de elementos digitales y físicos que dieron origen al libro propuesto. Los elementos

diseñados fueron las representaciones en 3D de diversas figuras geométricas, así como el libro respectivo, que contiene una serie de figuras en 2D, y un marcador para activar el elemento de realidad aumentada.

# **Referencias bibliográficas**

Abdulmuslih, M. (2012). Análisis de sistemas de realidad aumentada y metodología para el desarrollo de aplicaciones educativas. Obtenido de Repositorio digital de la Universidad Rey Juan Carlos: <http://eciencia.urjc.es/bitstream/10115/7805/1/1112-MIIM->TFMMazenAbdulmushliAlsirhani.pdf

Aguilar, C. (2016). Realidad aumentada, como apoyo al proceso de enseñanza- aprendizaje, en el área de ciencias naturales de los octavos años de educación básica superior, de la unidad educativa liceo policial, del distrito metropolitano de Quito, durante el periodo 2014-201. UNIVERSIDAD CENTRAL DEL ECUADOR.

Antolín, J. (2010). Hekademus. Revista Cientifica de la FIEE, 3(6), 99-105.

Billinghurst, M. (Diciembre de 2002). Augmented Reality in Education. New Horizonts for learning. Obtenido de Web de la Aalborg University: [http://www.it.civil.aau.dk/it/education/reports/ar\\_edu.pdf](http://www.it.civil.aau.dk/it/education/reports/ar_edu.pdf)

Billinghurst, M., Kato, H., & Poupyrev, I. (2001). The MagicBook - moving seamlessly between reality and virtuality. Computer Graphics and Applications, IEEE, 21(3), 6-8.

Cabero, J., Llorente, C., & Gutiérrez, J. (2017). Evaluación por y desde los usuarios: objetos de aprendizaje con Realidad aumentada. Revista de Educación a Distancia (53), 1-17.

Caiza-Infante, Á., Robayo-Jácome, D., & Medina-Chicaiza, R. P. (2016). Reconocimiento de fachadas mediante realidad aumentada como medio publicitario. 3 Ciencias Tecnología, 5(2), 54- [64. doi:http://dx.doi.org/10.17993/3ctecno.2016.v5n2e18.54-64](http://dx.doi.org/10.17993/3ctecno.2016.v5n2e18.54-64)

Carracedo, J., & Méndez, C. (2012). Realidad Aumentada: Una Alternativa Metodológica en la Educación Primaria Nicaragüense. IEEE-RITA, 7(2), 102-108.

Clark, A., & Dünser, A. (2012). An Interactive Augmented Reality Coloring Book. IEEE Symposium on 3D User Interfaces, (págs. 7-10). Orange County, CA, USA.

143

Cózar, R., & Sáez, J. (2016). ame-based learning and gamification in initial teacher training in the social sciences: an experiment with MinecraftEdu. International Journal of Educational Technology in Higher Education, 13(1).

Duval, R. (Febrero de 2001). La Geometría desde un Punto de Vista Cognitivo. Obtenido de Maestría en Ciencias con Especialidad en Matemática Educativa de la Universidad de Sonora: <http://fractus.uson.mx/Papers/ICMI/LaGeometria.htm>

Espinosa, C. (2015). Realidad Aumentada Y Educación: Análisis De Experiencias Prácticas. Pixel-Bit.(46), 187-203.

Fuster, M. (2016). Mejora de la capacidad espacial en el grado de diseño mediante estrategias docentes basadas en Realidad Aumentada. Barcelona: Repositorio de la Universitat oberta de Catalunya.

Gazcón, N. (2015). Libros Aumentados: Extensión del Concepto, Exploración e Interacciones. Obtenido de Repositorio Institucional de la Universidad Nacional del Sur: <http://repositoriodigital.uns.edu.ar/handle/123456789/2542>

Gil, G., Arias, D., Gimson, L., Sánchez, E., Silvera, J., & Rocabado, S. (2014). Implementación de Objetos de Aprendizaje con Realidad Aumentada en la Educación. WICC 2014 XVI Workshop de Investigadores en Ciencias de la Computación, (págs. 941-945).

Gutiérrez, M. (03 de 2010). Universidad Politécnica de Valencia. Obtenido de Estudio y evaluación de contenidos didácticos en el desarrollo de las habilidades espaciales en el ámbito de la ingeniería Tesis Doctoral: https://riunet.upv.es/handle/10251/7527

Gutierrez, M., Saorín, L., Contero, M., Alcaniz, M., Lopez, D., & Ortega, M. (2010). Design and validation of an augmented book for spatial abilities development in engineering students. Computers & Graphics, 34(1), 77–91.

Ibili, E., & Sahin, S. (2015). The effect of augmented reality assisted geometry instruction on students' achiveement and attitudes. Theaching Mathematics and Computer Science, 13(2), 177- 193.

Johnson, L., Smith, R., Levine, A., & Haywood, K. (2010). The 2010 Horizon report: Australia – New Zealand ed. Austin, TX: T.N.M. Consortium.

Moralejo, M. (Octubre de 2014). Análisis comparativo de herramientas de autor para la creación de actividades de realidad aumentada. Estudio de las caractrerísticas específicas para el escenario educativo. Obtenido de Repositorio digital de la Universidad Nacional de la PLata: [http://sedici.unlp.edu.ar/bitstream/handle/10915/43605/Documento\\_completo.pdf?sequence=1](http://sedici.unlp.edu.ar/bitstream/handle/10915/43605/Documento_completo.pdf?sequence=1)

Parker, R., & Fitzgerald, S. (2018). IDC FutureScape: WorldWide Digital Transformation 2018 Predictions. USA. Obtenido de https:[//www.idc.com/events/futurescapes](http://www.idc.com/events/futurescapes)

Salas , T., & Flora, J. (2011). Gestión del cambio y la innovación en educación en temas relevantes en teoría de la educación (Primera ed.). Salamanca: Ediciones Universidad de Salamanca.

Silvestre Oramas, M (2000): Aprendizaje, Educación y Desarrollo. Editorial Pueblo y Educación. La Habana.

Torres, D. R. (2011). Realidad aumentada y Patrimonio Cultural: nuevas perspectivas para el conocimiento y la difusión del objeto cultural. Revista Electrónica de Património histórico - erph, 22.

Villacrés, R., Zea, W. J., Vaccaro, V. I., & Avalos, E. (2017). El B-Learning como estrategia de aprendizaje en la Educación Superior. Recimundo, 359-378.